## **Maak jouw activiteit rond geestelijke gezondheid bekend in de Kempen**

**WAAR –** Promoot jouw activiteit op 3 websites:

- ▶ [www.gezondekempen.be:](http://www.gezondekempen.be/) Alle gezonde activiteiten in de Kempen.
- $\triangleright$  [www.kzitermee.be:](http://www.kzitermee.be/) Alle activiteiten rond geestelijke gezondheid in de Kempen,
- Meetjesland en Zuid-West-Vlaanderen. Dit zijn de 3 regio's die Kzitermee.be gebruiken.
- [www.samenveerkrachtig.be:](http://www.samenveerkrachtig.be/) Alle activiteiten rond geestelijke gezondheid in Vlaanderen. Deze website wordt gepromoot n.a.v. de 10-daagse van de Geestelijke Gezondheid (1-10 oktober).

**HOE –** Registreer jouw activiteit in de activiteitenkalender van UitinVlaanderen

- 1. Surf naar [www.uitinvlaanderen.be.](https://www.uitinvlaanderen.be/)
- 2. Klik rechtsboven op "Voeg je aanbod toe".
- 3. Heb je nog geen account? Maak een account aan. Heb je wel al een account? Log in.
- 4. Klik op de blauwe knop "Evenement toevoegen" om een nieuwe activiteit te registeren en volg de stapjes om alle details toe te voegen.
- 5. Voeg de **labels 'gezondekempen', 'kzitermee' en 'samenveerkrachtig'** toe zodat je activiteit automatisch wordt opgeladen op de 3 websites.

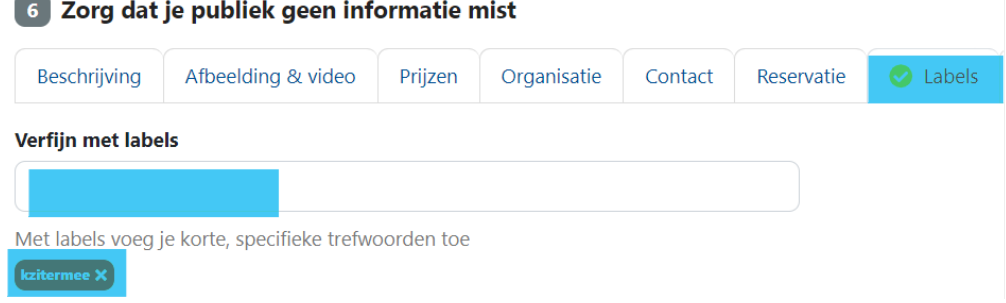

6. Klik op "Meteen publiceren" om de activiteit te lanceren of klik op "Later publiceren" om je activiteit als concept op te slaan en later te lanceren.

Wil je een gedetailleerder stappenplan? Stad Geel maakte een mooie [videohandleiding.](https://www.youtube.com/watch?v=vtvVYdiXHX4&t=150s)

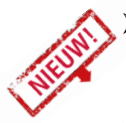